# CloudDisk マニュアル ver.1.0

[ Android 版 ]

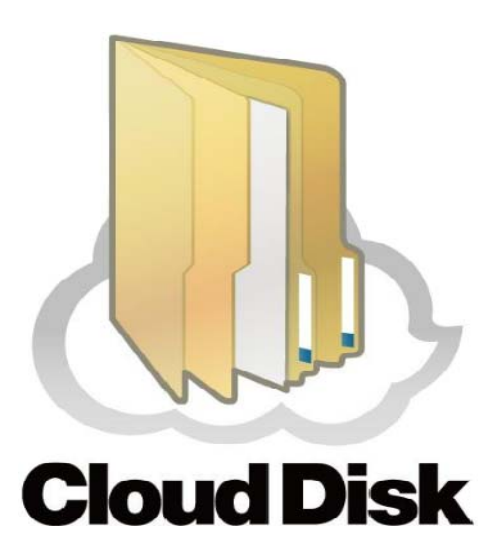

ビデウ・ドットコム

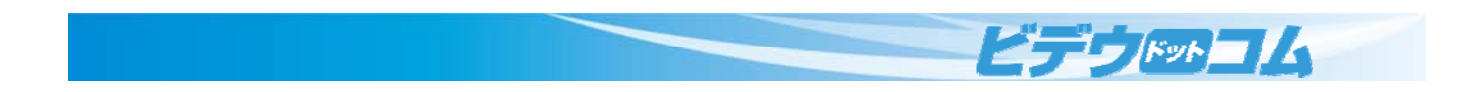

# 目次

- 1 アプリのインストール
- 2 ログイン
- 3 各種フォルダ説明
- 3 基本操作
	- [ 1 ] フォルダ作成
	- [2] 複数のファイル選択
	- [ 3 ] ファイル操作
- 4 Sync フォルダ
- 5 アクセスチケット
	- [ 1 ] ファイルのアクセスチケット
	- [ 2 ] フォルダのアクセスチケット
- 6 ダウンロードフォルダ
- 7 各種設定

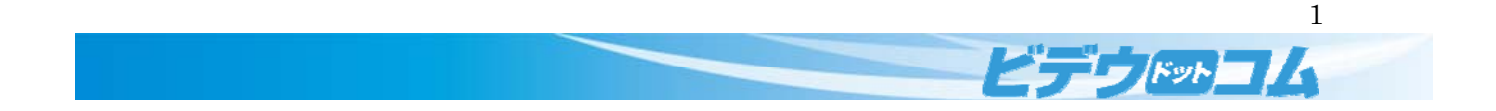

# 1 アプリのインストール

初めにお使いの Android 端末に CloudDisk のアプリをインストールします。

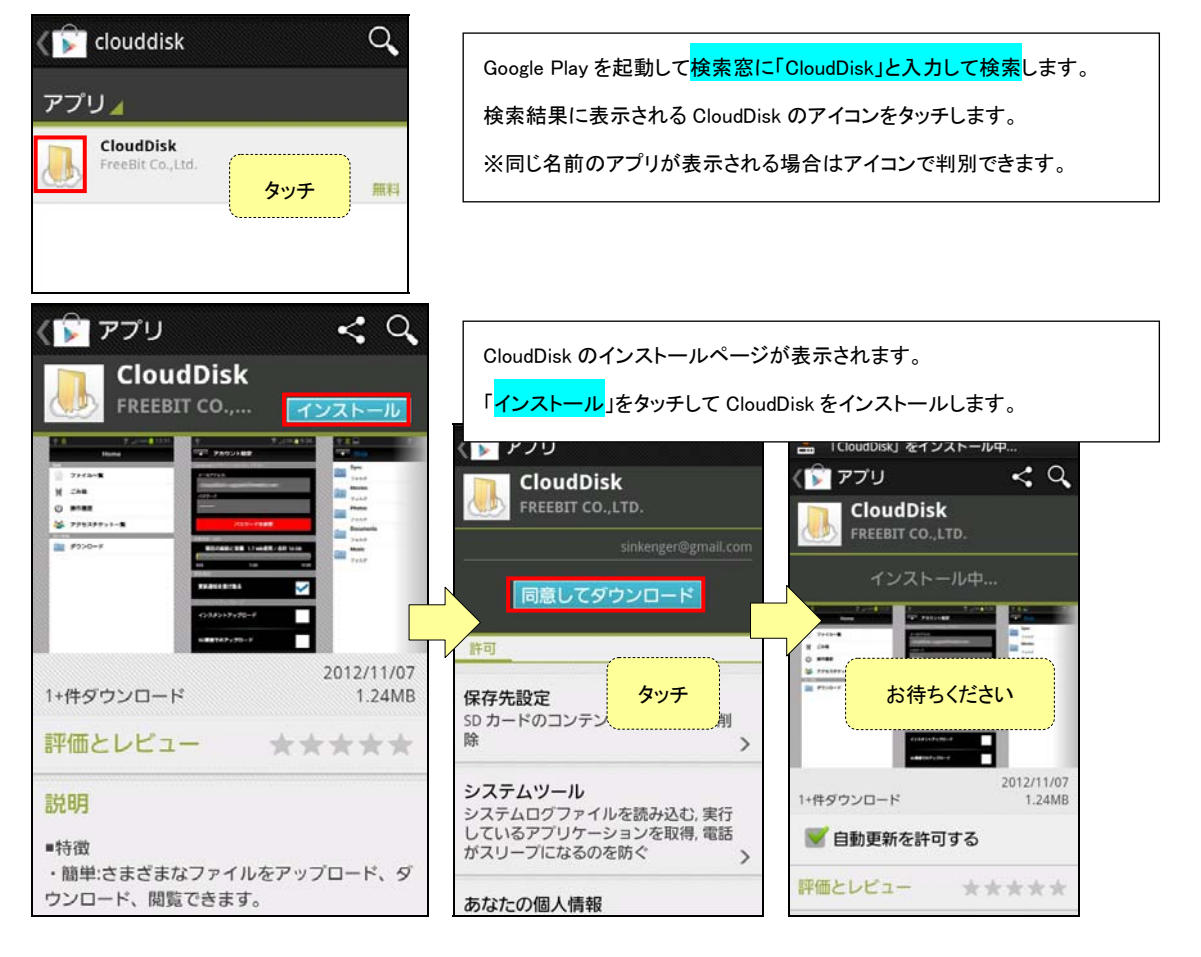

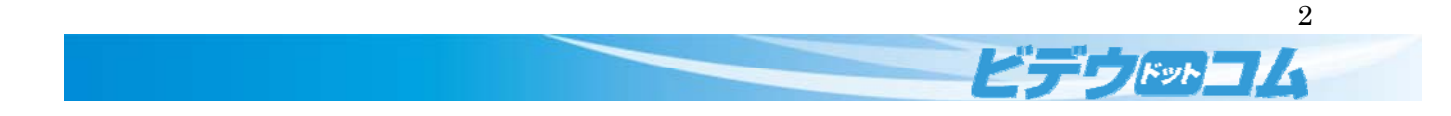

### 2 ログイン

インストールした CloudDisk を起動してログインします。

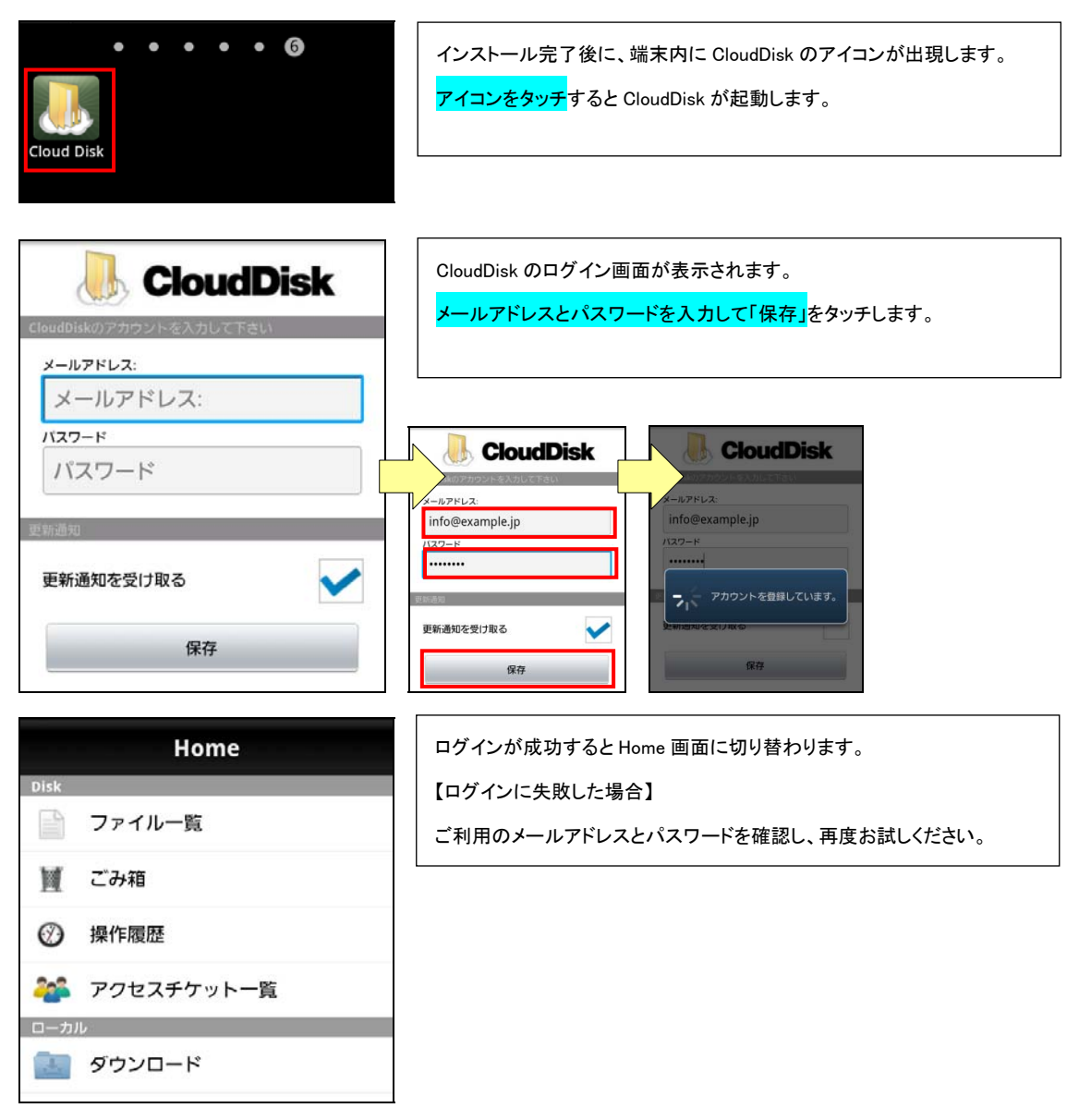

#### Home 項目説明

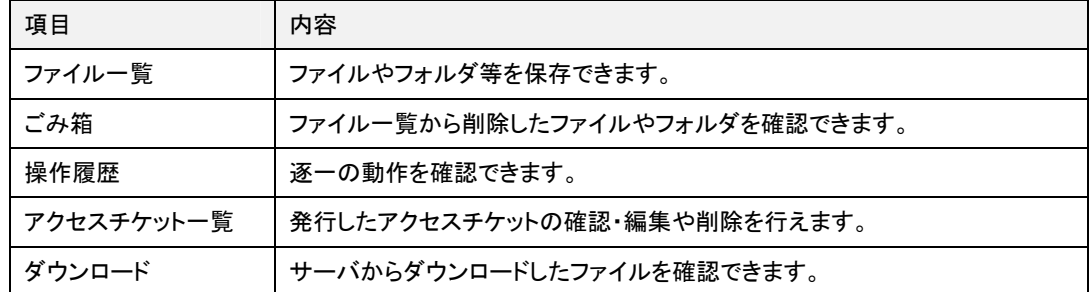

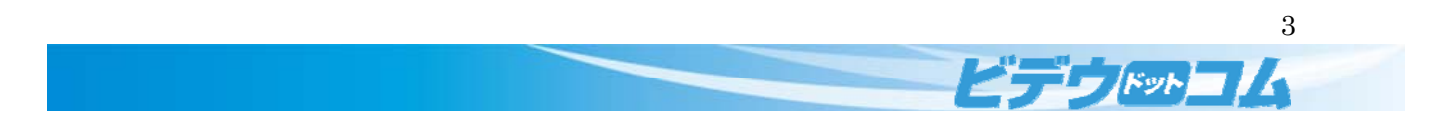

#### 2 各種フォルダ説明

Home 画面からアクセスできる各種フォルダについて説明します。

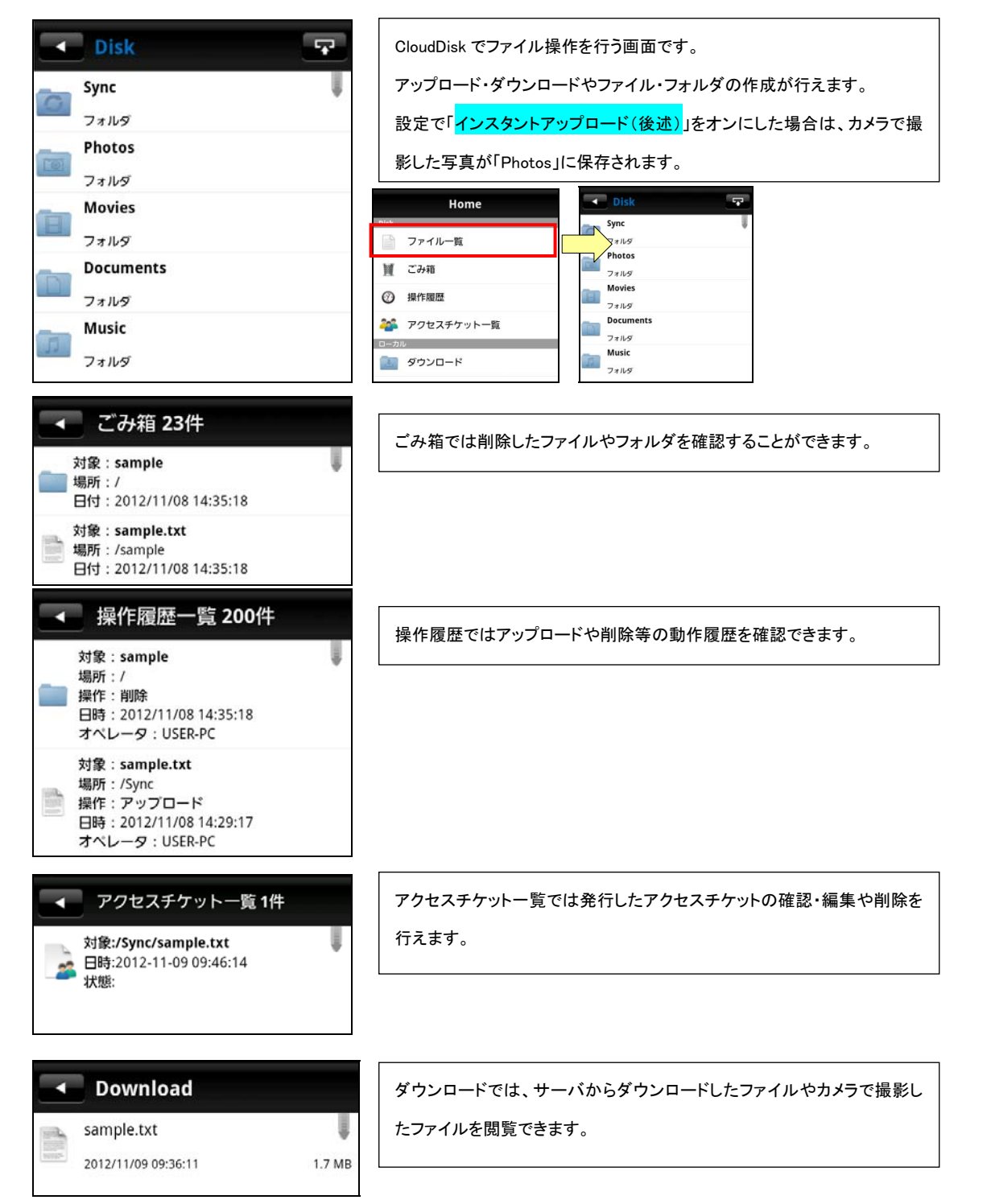

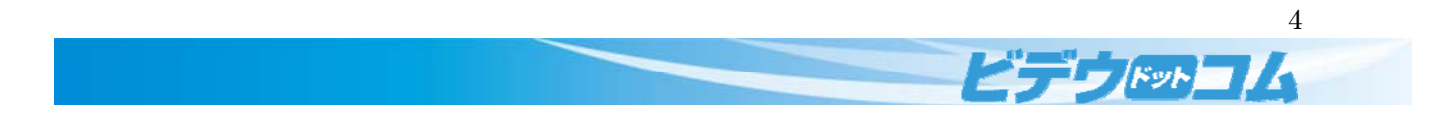

#### 3 基本操作

CloudDisk で行うことができる基本的なフォルダ・ファイル操作について説明します。

#### [ 1 ] フォルダ作成

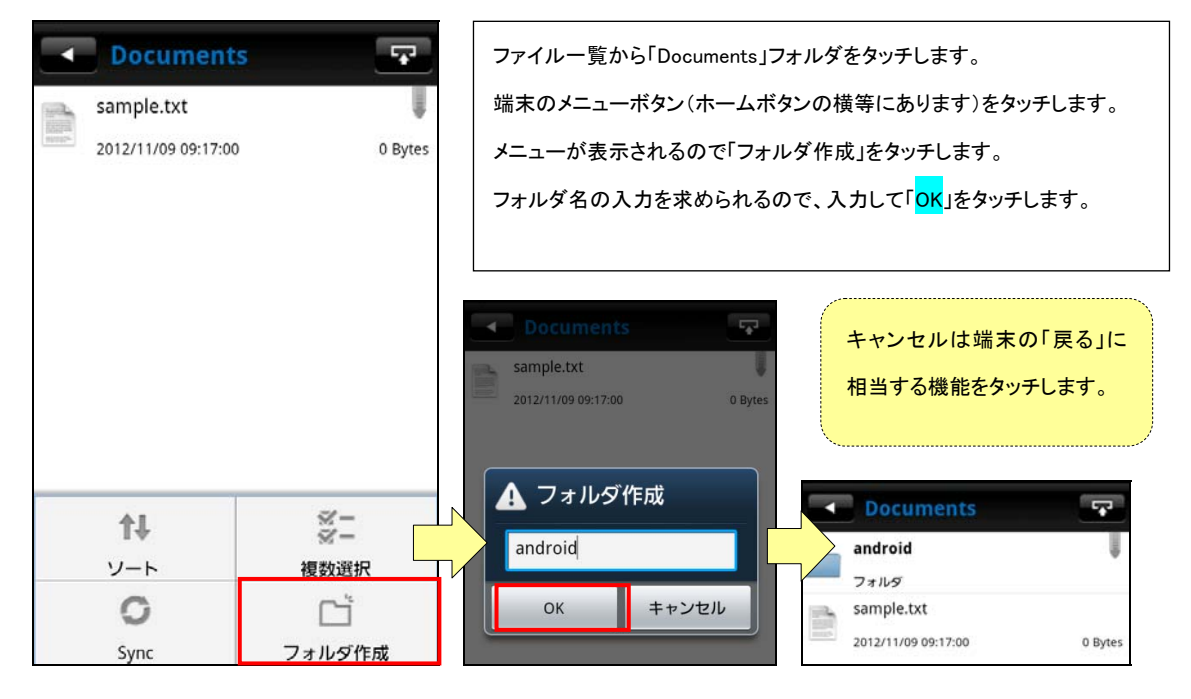

# [2] 複数のファイル選択

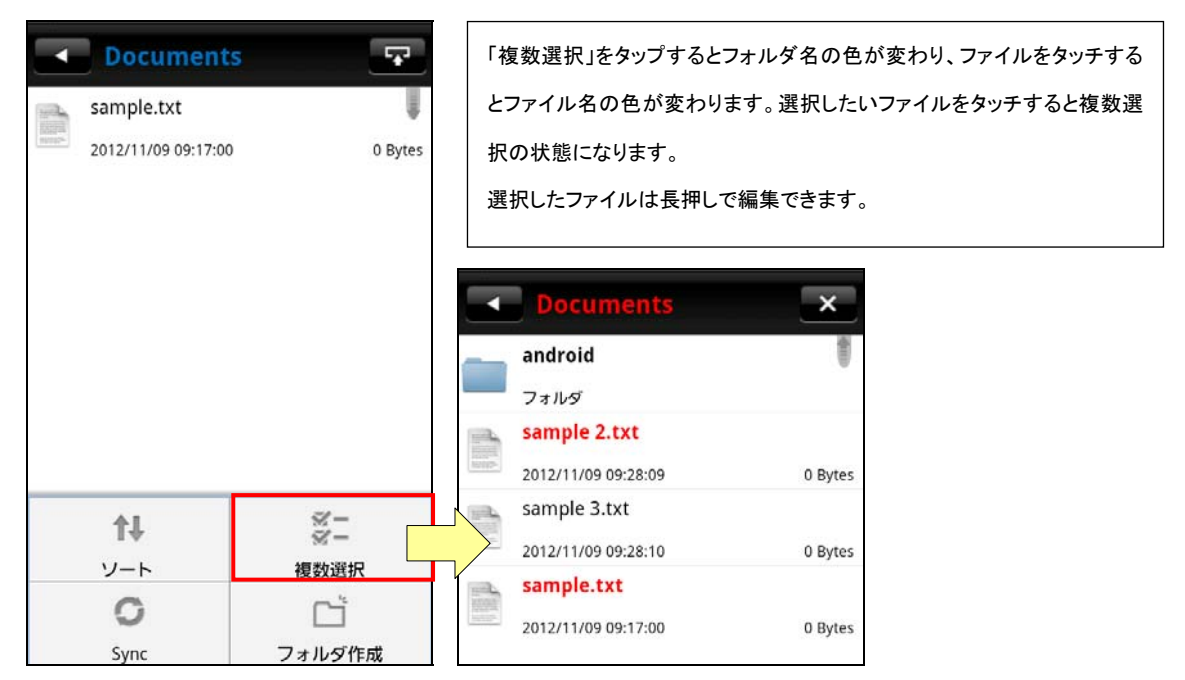

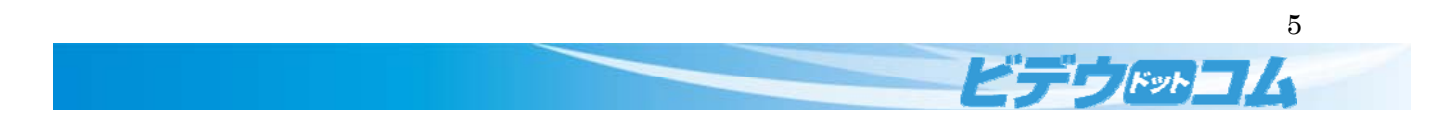

# [ 3 ] ファイル操作

ファイルの基本的な操作を説明します。

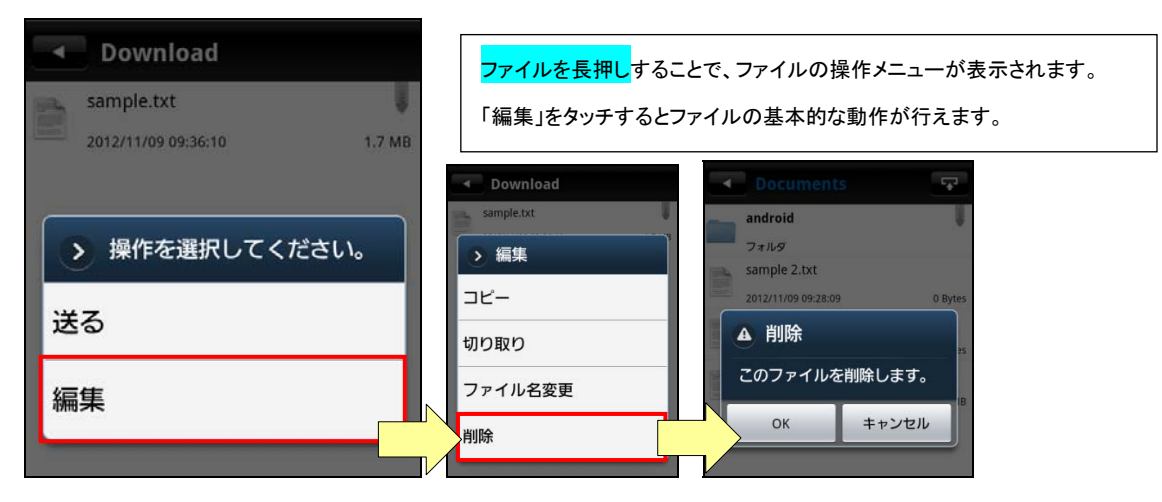

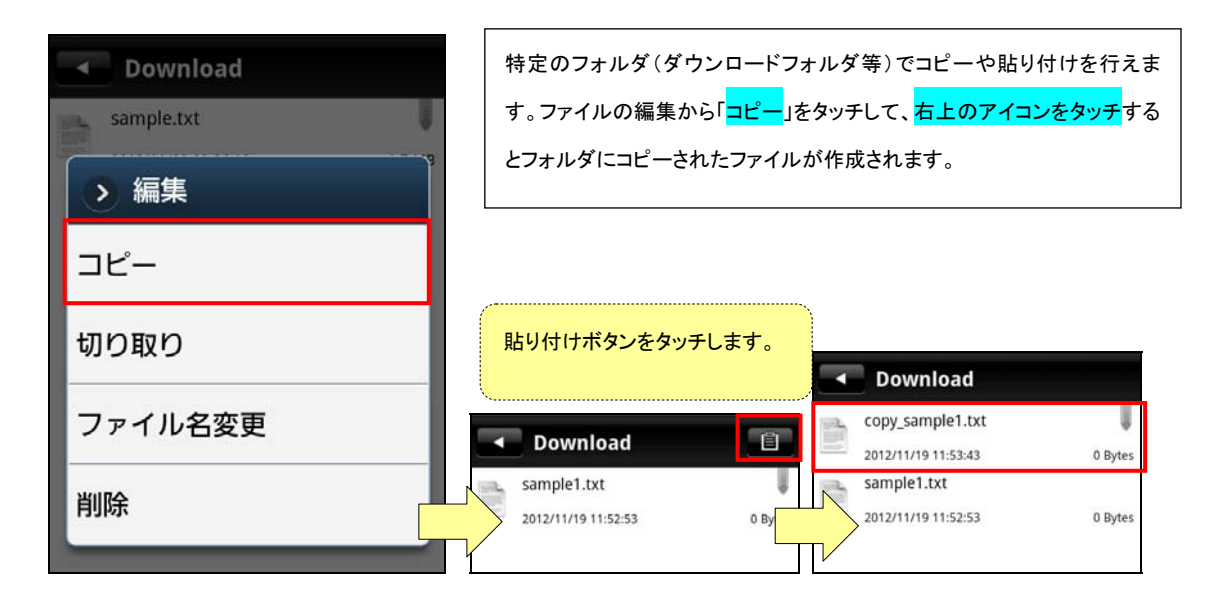

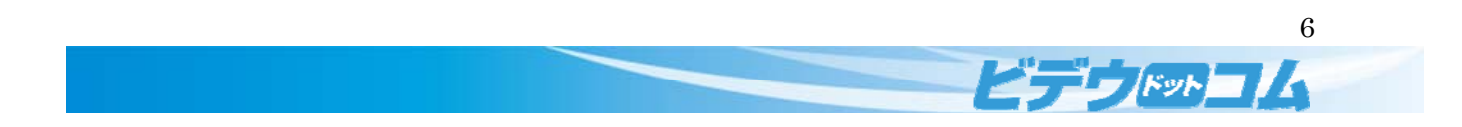

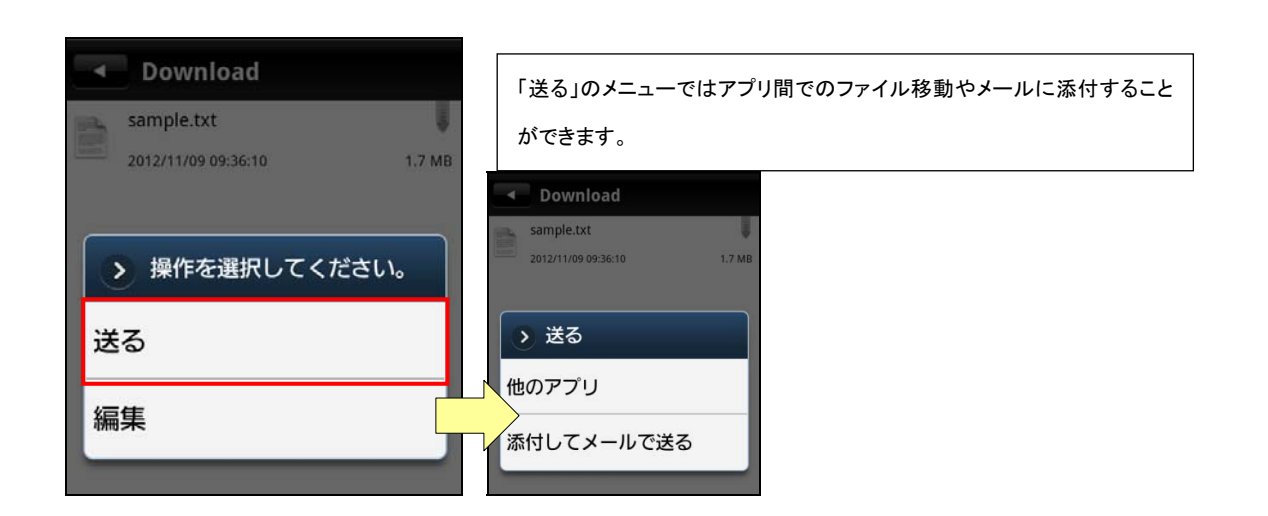

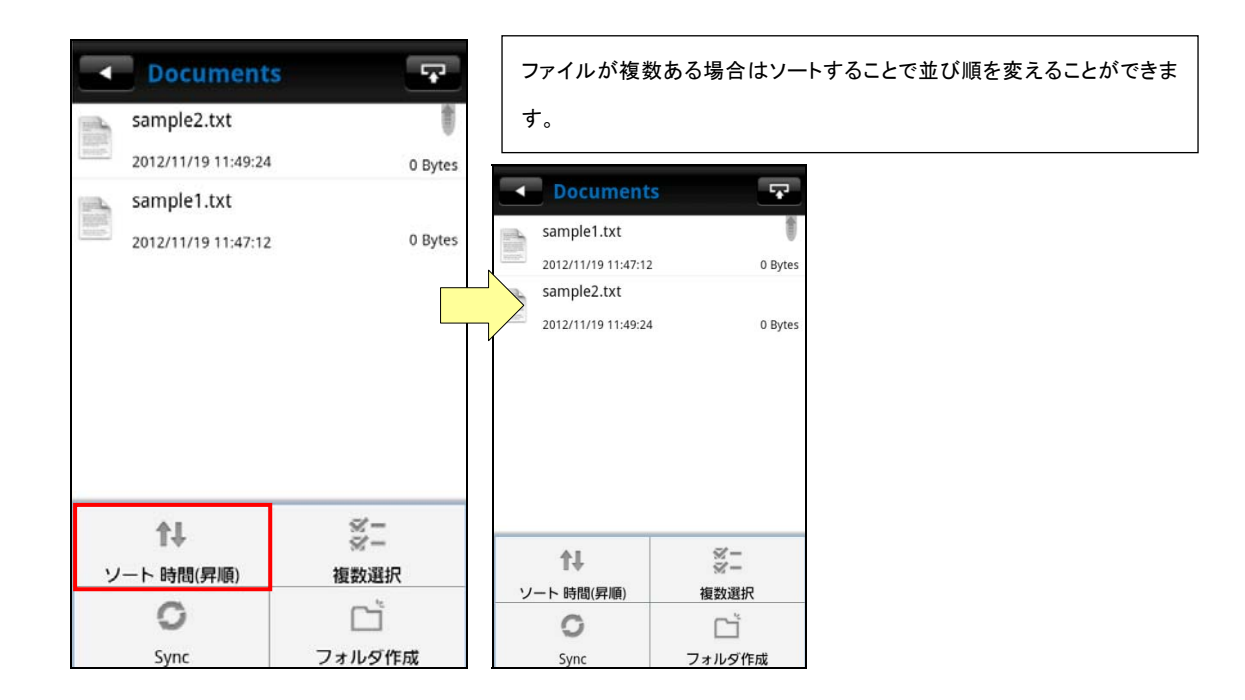

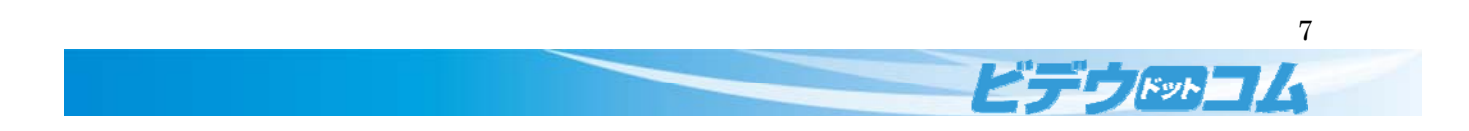

4 Sync フォルダ

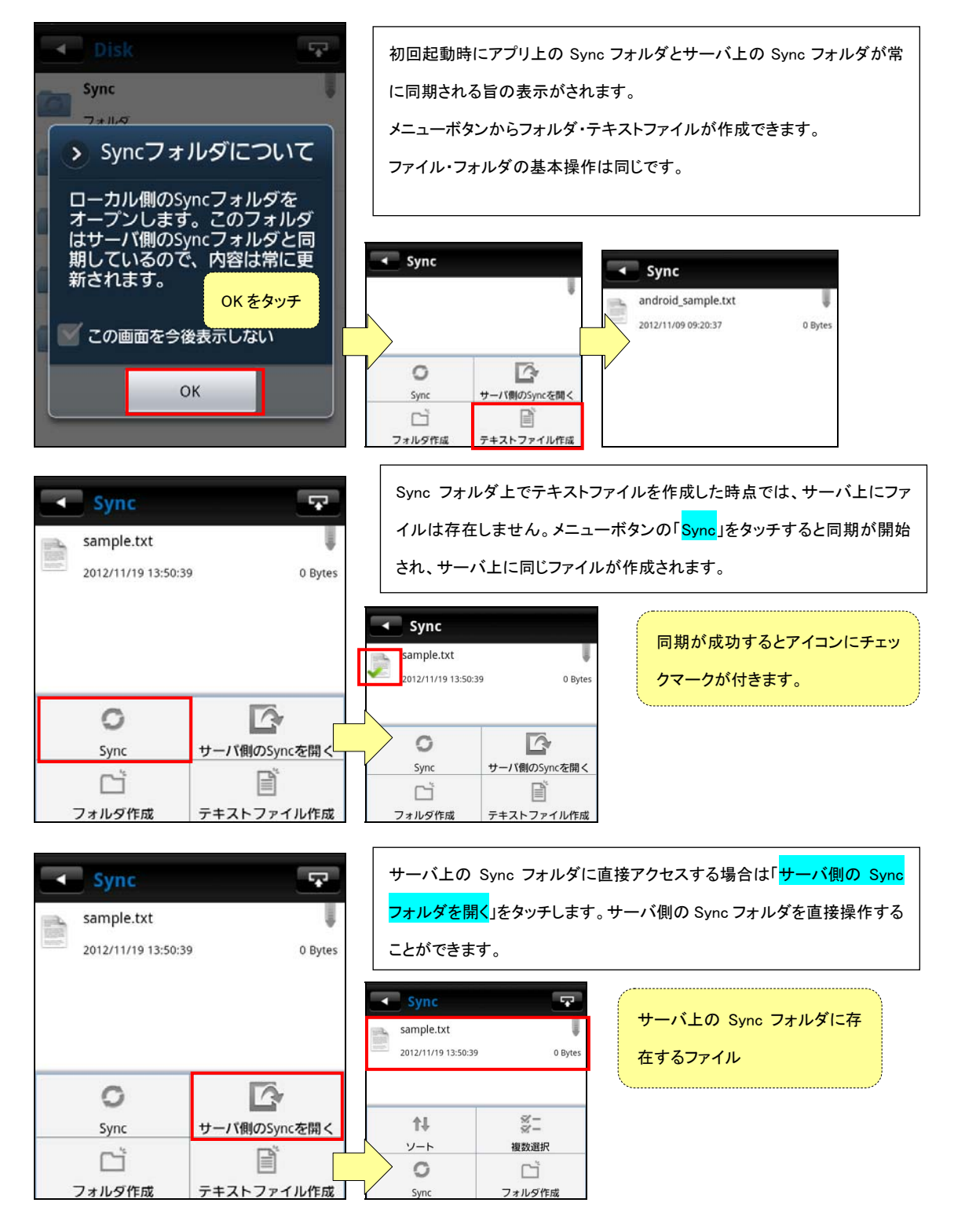

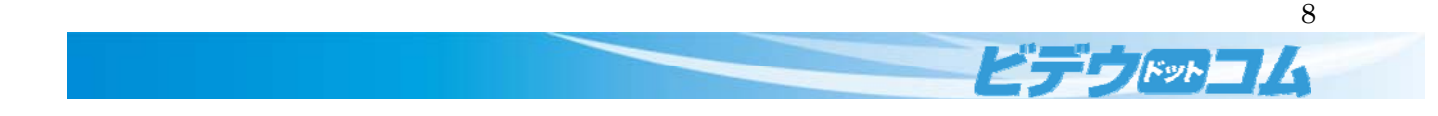

#### 5 アクセスチケット

÷.

2012

÷

09

÷

 $11$ 

アクセスチケットはフォルダ・ファイルを外部に公開する機能です。

アクセス制限をかけることで、公開したい人を限定することができます。

アクセスチケットはファイルとフォルダで設定が異なります。

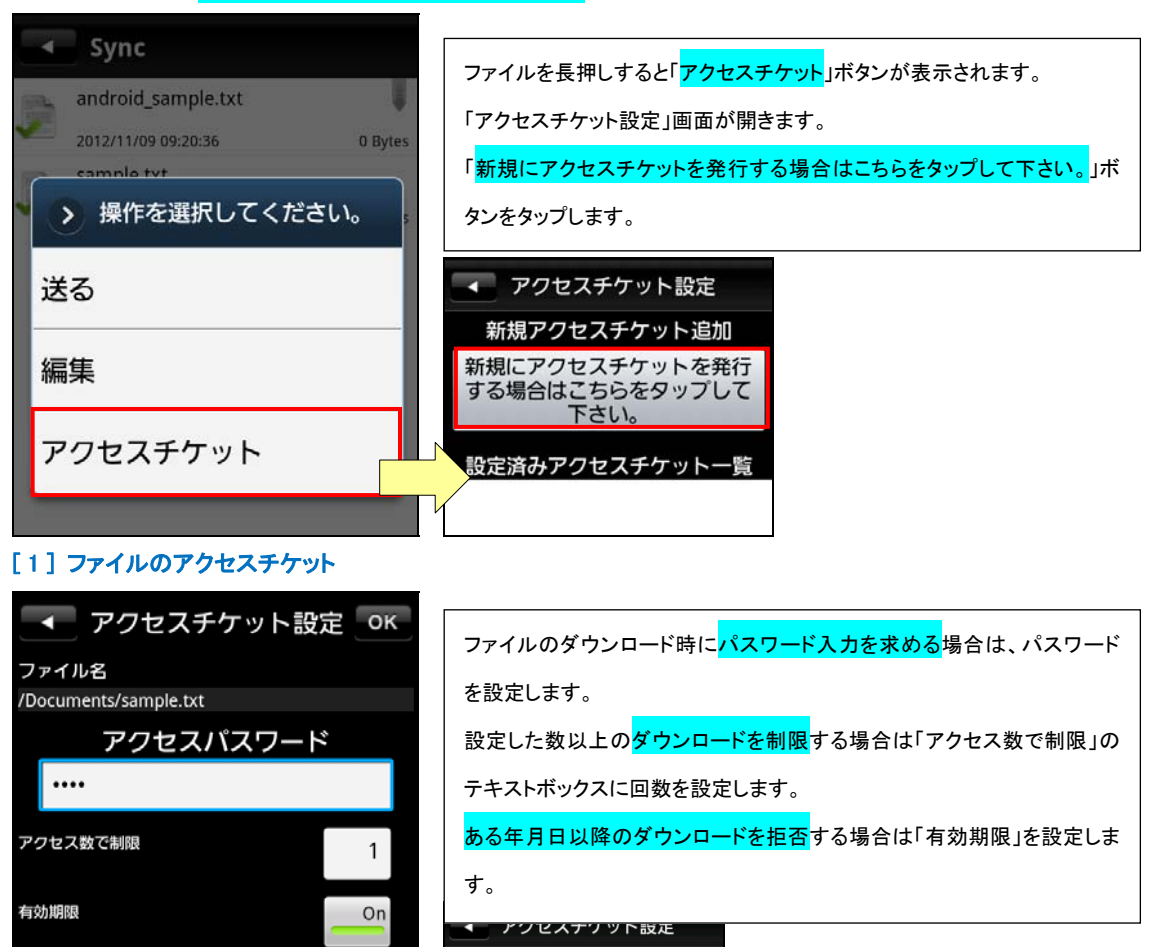

新規アクセスチケット追加

新規にアクセスチケットを発行<br>する場合はこちらをタップして 下さい。

<mark>役定済みアクセスチケット一覧</mark> 要新日 : 2012-11-19 14:04:22<br>アクセス数 : 0

アクセスチケットの設定が成功 すると「設定済みアクセスチケ

ット一覧」に表示されます。

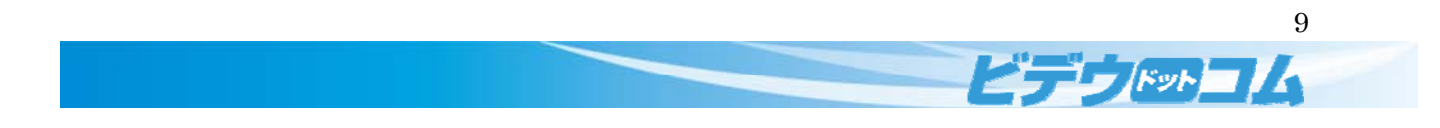

# [ 2 ] フォルダのアクセスチケット

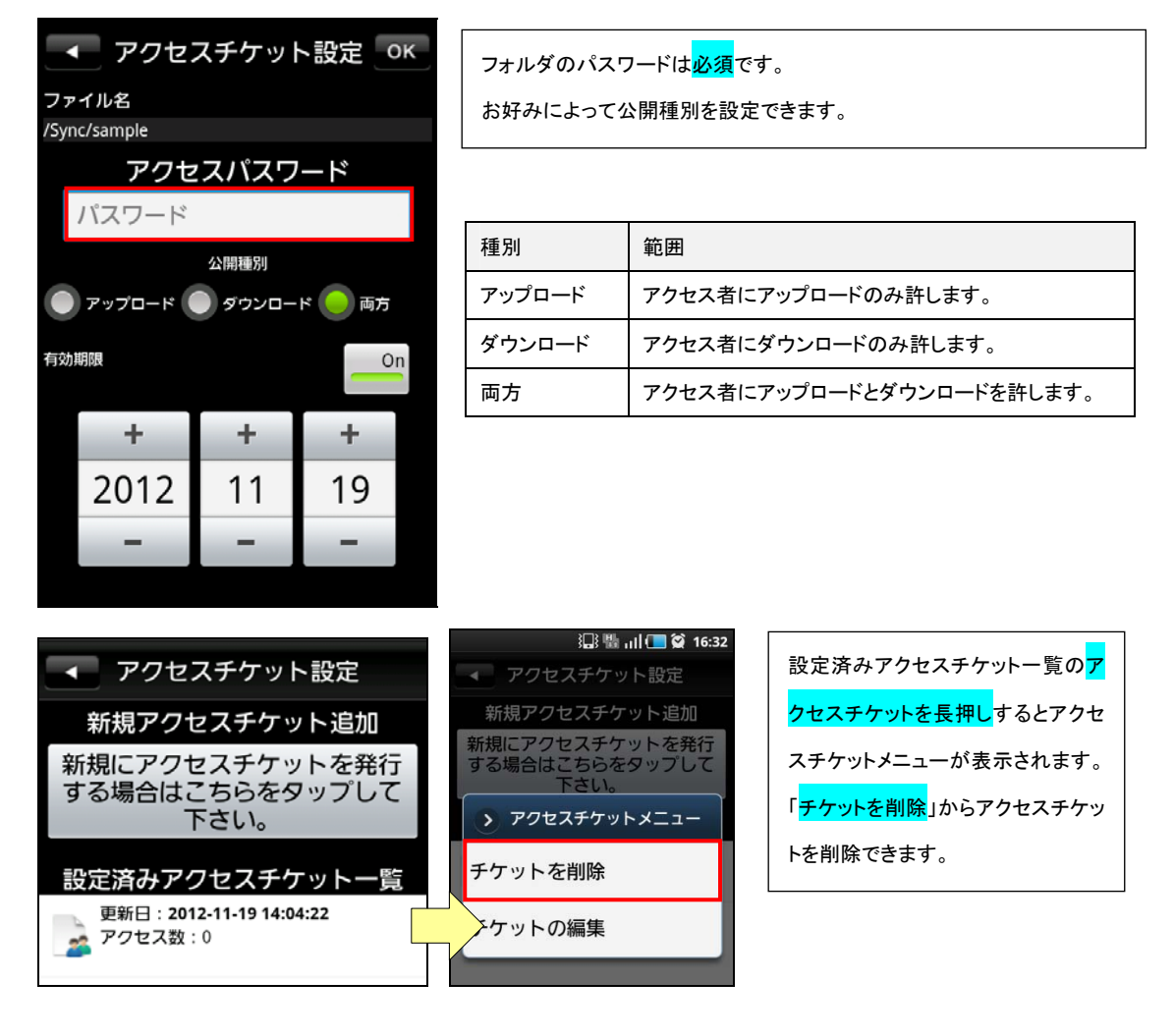

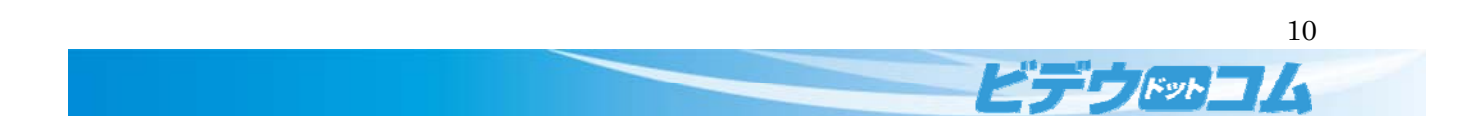

#### 6 ダウンロードフォルダ

ダウンロードフォルダは端末内でのみ使用するフォルダです。

ダウンロードフォルダ内のファイルは CloudDisk に同期されません。

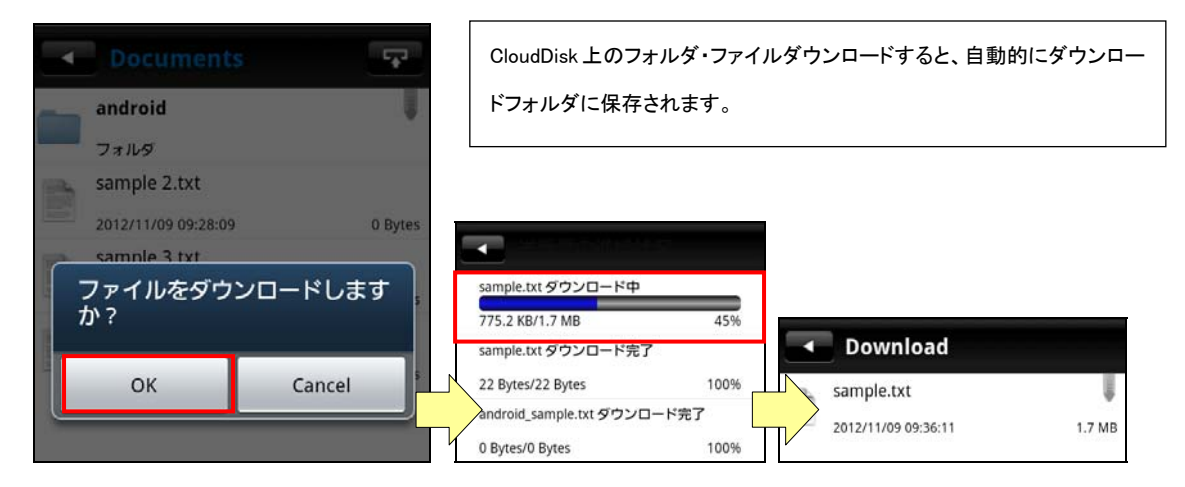

#### 7 各種設定

Home 画面に表示されるボタンから CloudDisk の設定情報等を確認、設定できます。

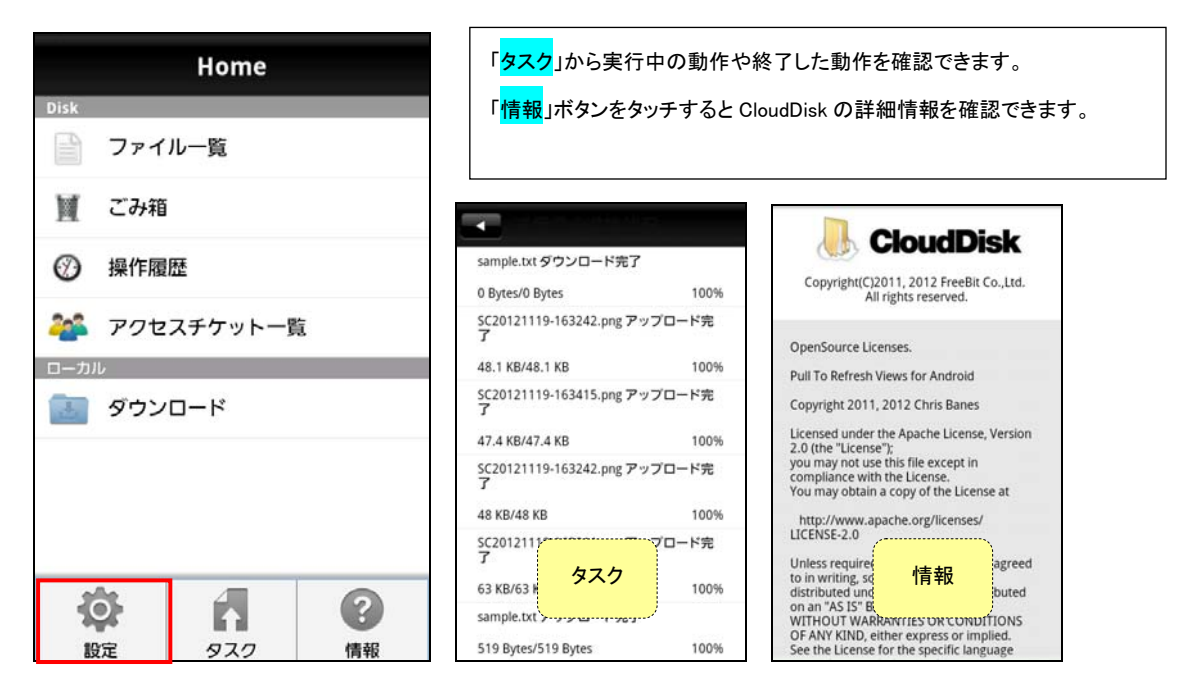

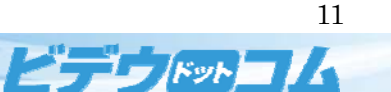

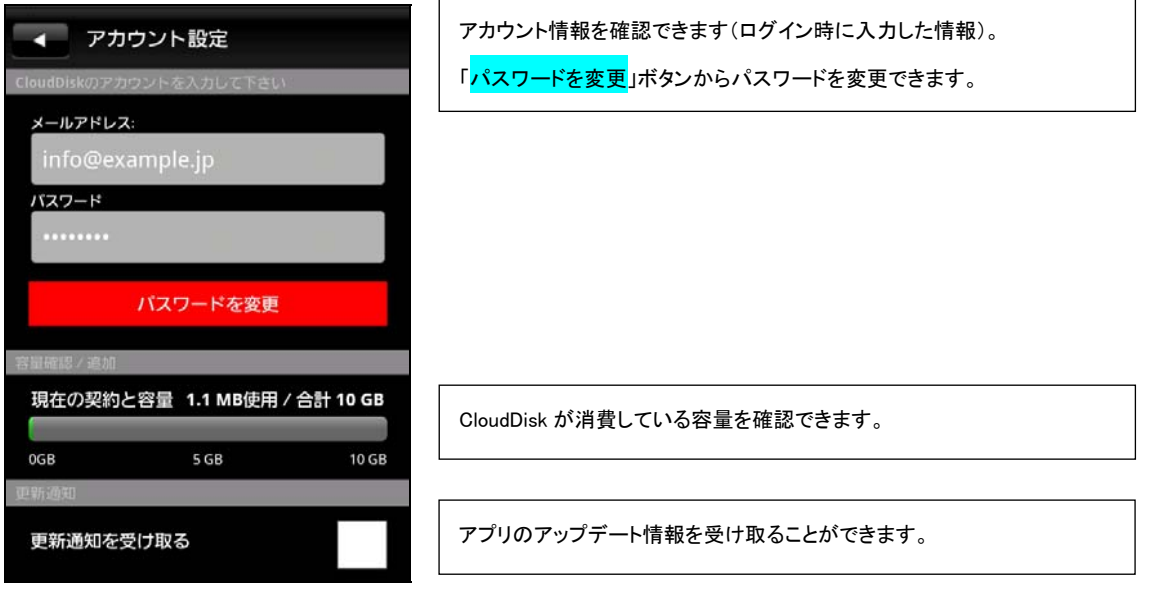

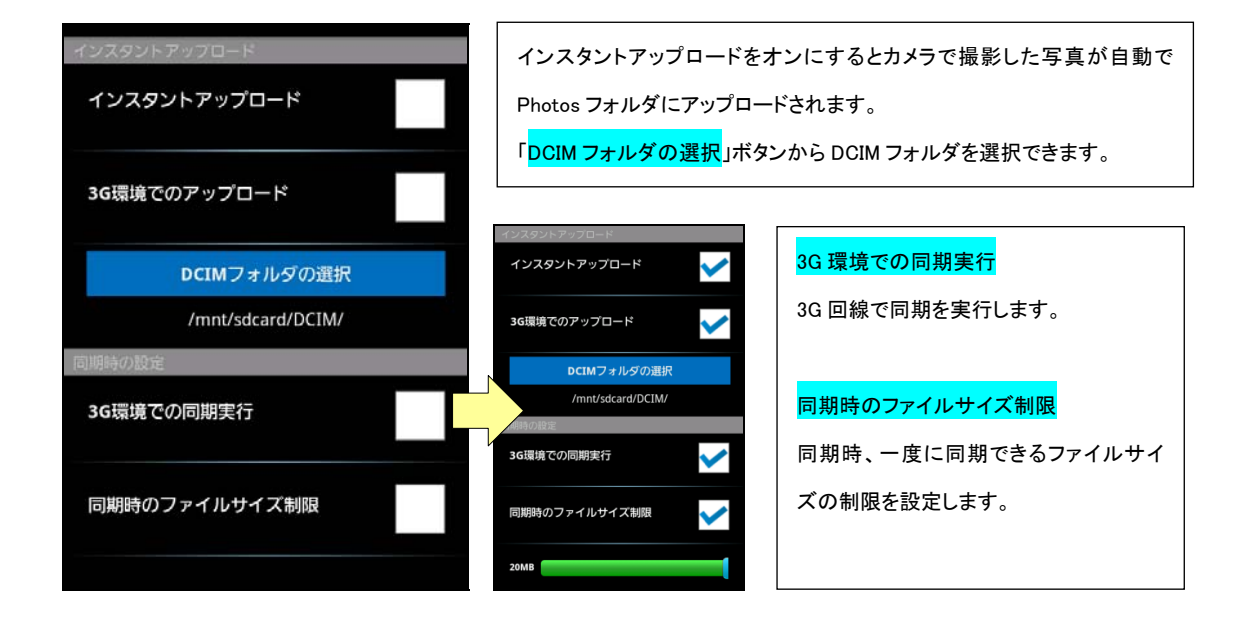

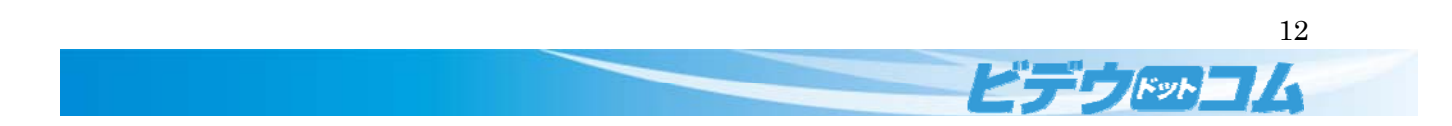